# **All you need is a device to get started!**

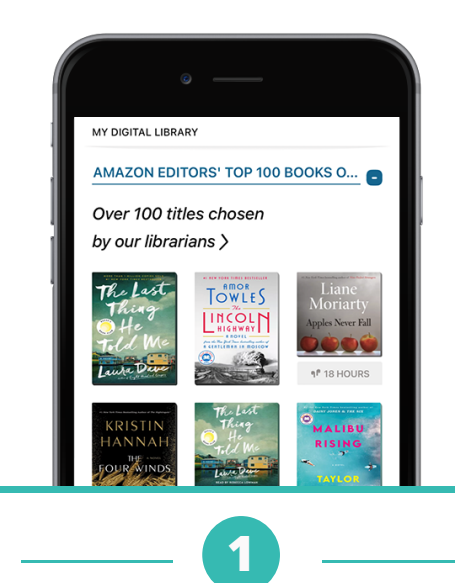

Download the Libby app

Find Lincoln Library

**2**

**3**

Enter your library card

# Borrow a title & start reading

**4**

*Don't have a device? You can use Libby from any computer. Visit:*

**https://rpls.overdrive.com/**

**Need more help with Libby?**

**Visit help.libbyapp.com**

**or contact us at www.lincolnlibrary.info 217.753.4900**

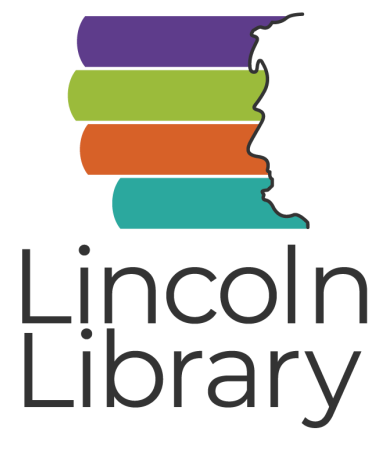

ROLLING **ATRTE** DIGITAL CONSORTIUM

*Libby brought to you by Lincoln Library and the Rolling Prairie Digital Consortium*

# **Borrow ebooks, audiobooks & magazines**

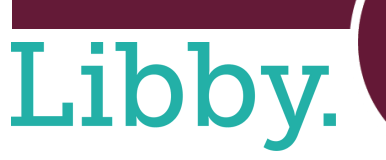

On the bus, everyone else has someone to talk to. Roy after row of chattering kids, excited for their afternoons ater row or chausering stass, exceled for their autemotions<br>to start, for summer to start. I slip into the seat next to<br>Joannie Engstrom, who is eating an apple from the top<br>down, core and all. Joanie and I aren't friends, roup projects, someone to sit next to on the bus when all poup projects, someone to sit next to on the bus when at<br>he other seats are full. She smiles at me, then looks back<br>lown at her Bible open in her lap—well-worn and Postt-noted from a lifetime of use. I'm not sure what more n-noted from a friendre of use. T in not sure what more<br>there is to glean from those pages after she's read them so<br>many times, but I'm not one to judge since I've seen all<br>the available episodes of *Demon Heart* upwards o

dozen times. As Ioanie reads, taking another bite of her annle. I As Journe reads, taking another bite of ner apple, I<br>look past her and watch Pine Bluff pass by out the<br>windows, all six glorious stoplights.<br>Annoyingly, I can't stop thinking about what Kyle Amoyingly, I can't stop thinking about what Kyland. Ann I in love with the guys in *Demon Heart?*<br>Maybe. Rico Quiroz and Forest Reed, who play Heart and Smokey, are undenibly attractive people. I've spent more than a few the stope of their jawnines, the rough texture of their<br>tubble, the swell of their lips.<br>Rico, the older one, has amazing dark curly hair, an

open face, perfect soft brown skin, and an easy smile. He omes off as approachable, kind, warm. I can see why fans are always tweeting *Dad* at him—I want him to rub<br>my back and tell me I'm doing a good job, I want him to

 $\bigcirc$ 

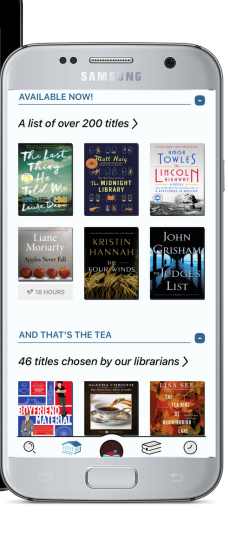

# **GETTING STARTED WITH**

**Smartphones** & **Tablets** 

# **DOWNLOAD THE APP First Time Use Only**

**Download the Libby app from the app store on your 1 device–**

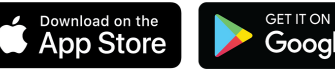

**Google Play** 

*Libby is not available in the Amazon Appstore, but can be sideloaded to Kindle Fire Tablets at* **overdrive.com/apps/libby/kindlefire**

## **Open the Libby app–**

**2**

**3**

- Tap **Yes** to get started
- Select **Guess My Library** *If Libby does not find Lincoln Library:*
- Select **No, I'll Search For a Library** and search for **Lincoln Library**
- Tap **Rolling Prairie Digital Consortium - Lincoln Library**

## **Add your library card–**

- Tap **Sign In With My Card**
- Select **Lincoln Library (Springfield)**
- Type your 14 digit card number in the box
- Tap **Sign In**
- Tap **Next**
- Tap **Skip** to start browsing the collection

# **BORROW eBooks, Audiobooks, & Digital Magazines**

### **Option #1: Browse the Collection– Browse | Search**

Scroll down the homepage to browse lists curated by our librarians

**1**

**2**

**3**

• Tap the  $\equiv$  icon to apply filters and click **Show Titles** to see titles matching your filters

#### **Option #2: Search for titles–**

- Tap the magnifying glass icon and type the name of an author, title, or genre
- Filter your results by format, availability, and more

#### **Option #1: Borrow– Borrow | Place Hold**

- If an item is available now, it will have a **Borrow** option next to it
- Tap **Borrow** twice to check it out
- Select **Open Book** to begin reading or listening
- Tap your bookshelf  $\sum$  to view your loans, open a book, or send a book to a device

#### **Option #2: Place a Hold–**

- If a title isn't available right away, select **Place Hold** to be added to the queue
- Enter an email address to receive a notification when your hold is ready for checkout
- Tap **Place Hold**
- **Select Keep Browsing** to look for other titles
- Tap your bookshelf to see all your holds and position in the queue

# **EXPLORE Features, Settings, and More**

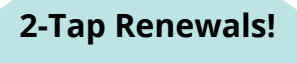

**Tap your bookshelf and find the title you want to renew**

**Tap "Renew Loan"**

**Checkouts can be renewed 72 hours before the expiration date only if there are no other holds**

#### **Customize**  $Tap$  the  $\frac{1}{2}$  button

**1**

**2**

- Tap **Manage Notifications** to
- change what kind of notifications you get
- Tap **Manage Cards** to update or add a library card
- Tap **Get Some Help** to search FAQs
- Tap **Settings** to change download rules and more

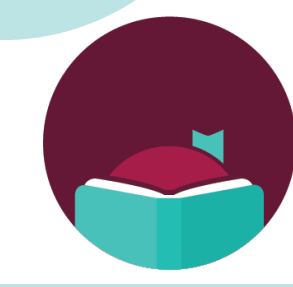

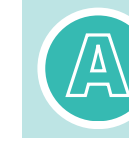

**In a book, tap the center of the screen, then the A icon to change font and background color**